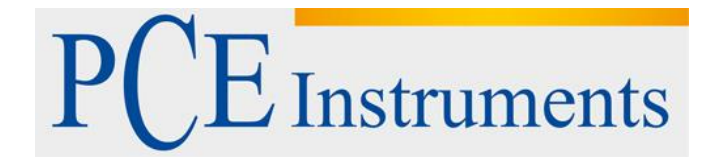

# **Kullanım Kılavuzu İş Güvenliği Ölçüm Cihazı PCE-SPM 1**

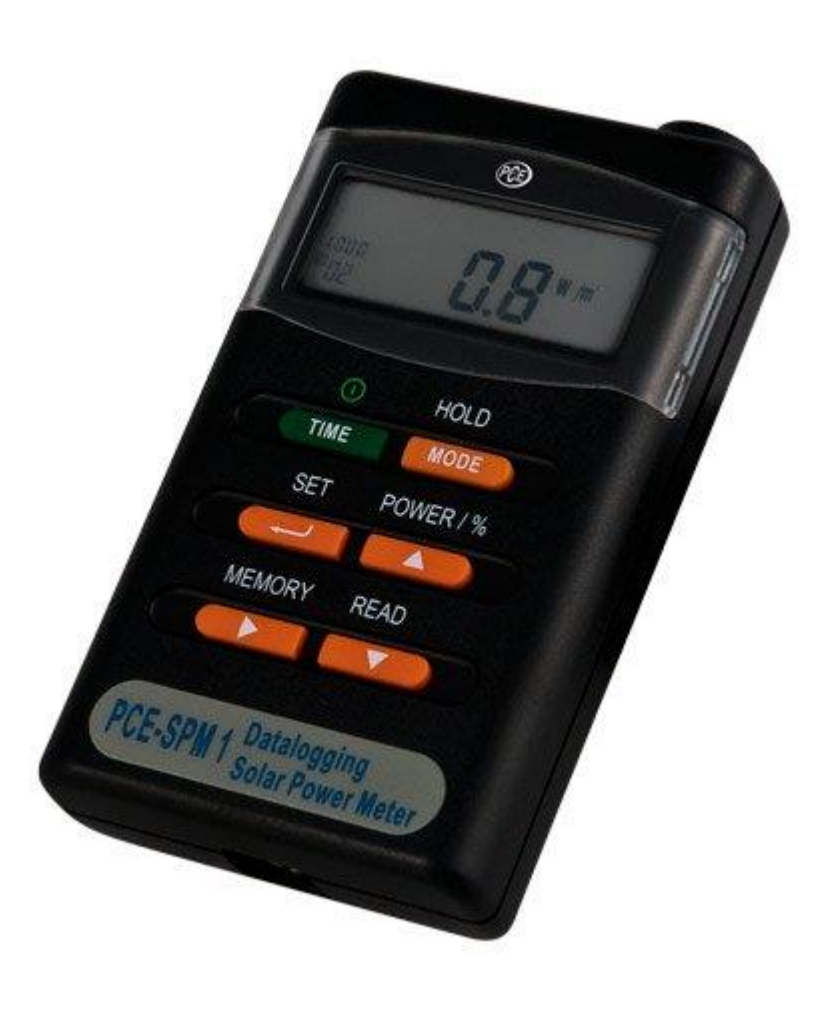

Versiyon 1.1 18/04/2017

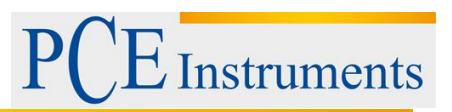

# İçindekiler

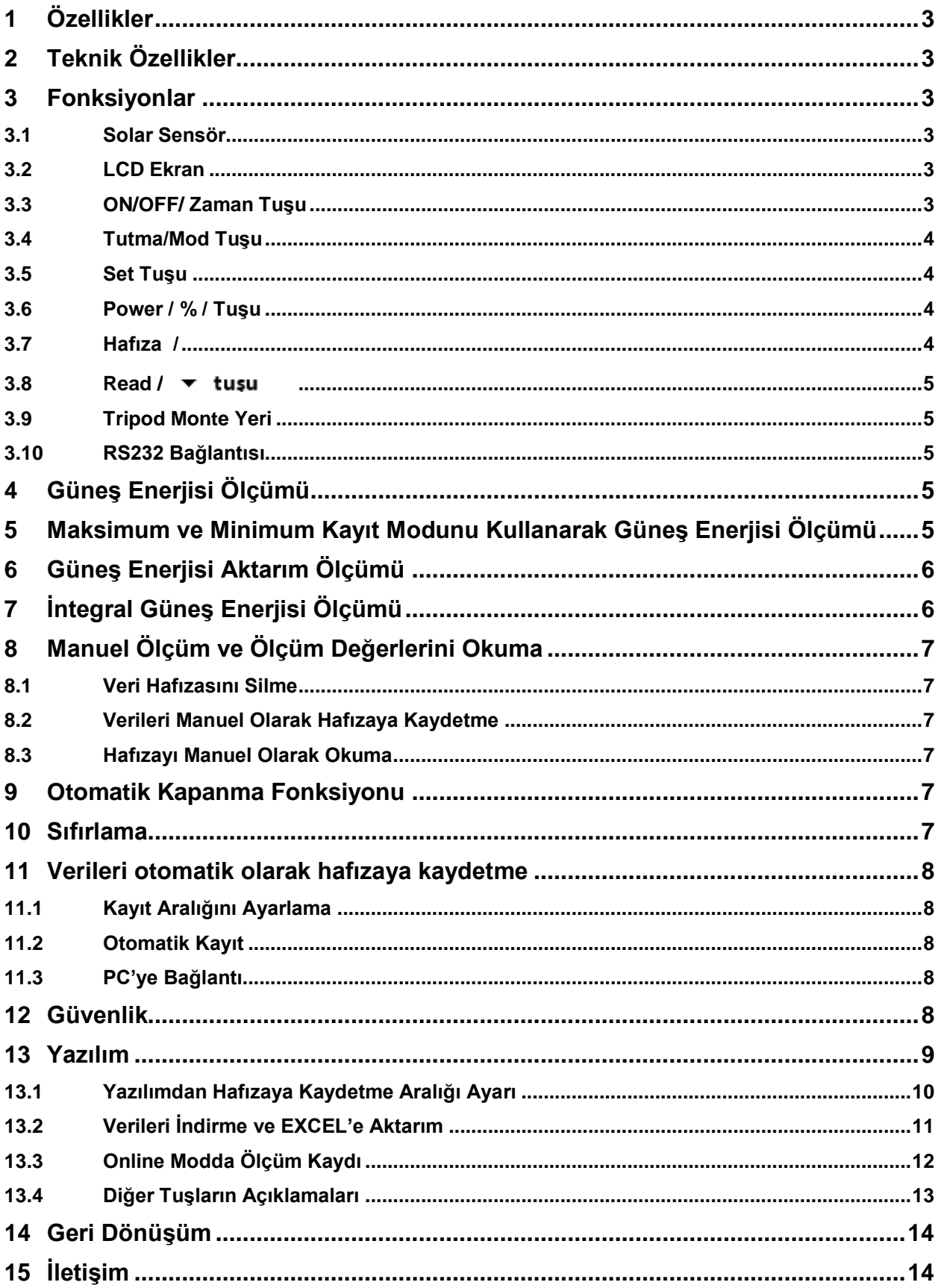

**Instruments** 

# <span id="page-2-0"></span>**1 Özellikler**

- Güneş gücü / Ptot ışın saçımı ölçümü imkanı

- Ölçüm verilerini dahili hafızaya kaydederek (43.000 veri) uzun süreli ölçüm yapma imkanı

- Karşılaştırmalı güneş ışını ölçümü imkanı
- Maksimum, minimum, veri tutma fonksiyonu
- AAA tipi 4 pille çalışma (16 gün kullanım ömrüne sahip)

# <span id="page-2-1"></span>**2 Teknik Özellikler**

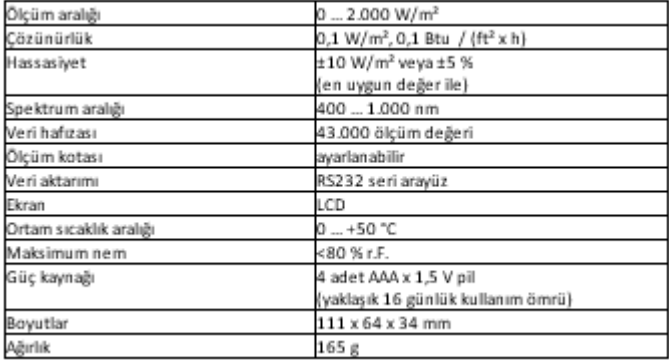

# <span id="page-2-2"></span>**3 Fonksiyonlar**

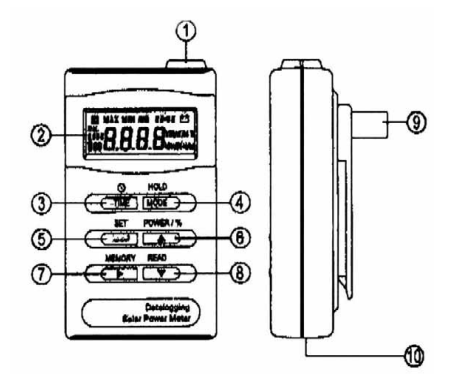

### <span id="page-2-3"></span>**3.1 Solar Sensör**

### <span id="page-2-4"></span>**3.2 LCD Ekran**

### <span id="page-2-5"></span>**3.3 ON/OFF/ Zaman Tuşu**

Cihazı açma kapama için on/off tuşunu kullanınız. Cihazı kapatmak için tuşu yaklaşık 3 saniye boyunca basılı tutunuz.

Zaman modunda bu tuşu dakika ve saniye veya gün ve saat arasında değiştirme yapmak için kullanınız.

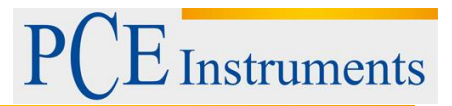

### <span id="page-3-0"></span>**3.4 Tutma/Mod Tuşu**

#### **Tutma fonksiyonu:**

Ekranda gösterilen değeri ekranda tutmak için bu tuşu kullanınız. Bu fonksiyondan çıkış için tuşa tekrar basınız.

#### **Kayıt modu:**

Kayıt moduna erişim için tuşu 3 saniye basılı tutunuz. Tuşa basıldıktan sonra "MAX", "MIN", "AVG" ve "MAX MIN AVG" fonksiyonlarından birini seçebiilirsiniz.

Otomatik kapanmayı devre dışı bırakmak için tuşa basarken aynı anda cihazı çalıştırınız. Otomatik kapanma fonksiyon göstergesi (+) ekrandan kaldırılır.

#### <span id="page-3-1"></span>**3.5 Set Tuşu**

#### **Birim değiştirme:**

"W/m2" ve Btu (ft2xh) birimlerinden birini seçmek için bu tuşu kullanınız.

#### **Reel zaman ayarı:**

Ekranda gün ayarı gösterilene kadar tuşu en az 3 saniye boyunca basılı tutunuz. Daha sonra gün ve saati tuşları yardımıyla ayarlayabilirsiniz. Ayarları kaydetmek için bu tuşa tekrar basınız.

#### **Kalibrasyon faktörü ayarı:**

Tuşu basılı tutarken cihazı çalıştırınız. Ekranda "CAL" ve bir nokta yanıp söner. Daha sonra

 $\rightarrow$  $\rightarrow$  $\rightarrow$   $\vee$   $\downarrow$  tusları yardımıyla kalibrasyon faktörünü ayarlayabilirsiniz. Ayarları kaydetmek için bu tuşa tekrar basınız.

### <span id="page-3-2"></span>**3.6 Power / % / Tuşu**

**Power veya aktarım fonksiyonu (%):** Power veya aktarım fonksiyonları arasında seçim yapmak için bu tuşu kullanınız.

**Power ve enerji birimi:** İntegral güneş enerjisi modunda birim seçmek için bu tuşu kullanınız.

**Sıfırlama:** Tuşu basılı tutarken cihazı çalıştırınız. Ekranda "CAL" gösterilir. Solar sensörü yukarı doğru tutarak tuşa basınız. Ekranda "MIN" gösterilir ve gösterge sıfırlanır.

**tuşu:** Hafıza alanı seçimi / parametre seçimi

#### <span id="page-3-3"></span>**3.7 Hafıza /**

**Hafızaya alma fonksiyonu:** Ekranda on anda gösterilen değeri hafızaya kaydetmek için bu tuşa basınız.

**Hafızayı silme:** Cihazı kapatınız. Bu tuşa basarken aynı anda cihazı çalıştırınız. Ekranda "Clr" mesajı gösterilir. "Evet" veya "hayır" arasında seçim yapmak için □□tuşunu kullanınız. Yapılan seçimi onaylamak için tuşa basınız.

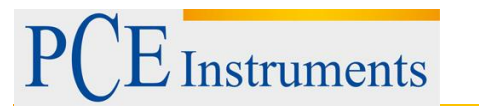

**Verileri otomatik olarak hafızaya kaydetme:** Tuşu yaklaşık 3 saniye boyunca basılı tutunuz. Ekranda "M" gösterilir. Bu fonksiyondan çıkış için tekrar tuşa basınız.

▼ tuşu: Bu tuşu ayar modunda imleci hareket ettirmek için kullanınız.

### <span id="page-4-0"></span>**3.8 Read /**

Read fonksiyonu: Hafızadaki değerleri okumak için bu tuşu kullanınız. **Di veya Dituşları ile** kayıt yerleri arasında seçim yapabilirsiniz. Fonksiyondan çıkış için tuşa basınız.

**Otomatik hafızaya kaydetme aralığı ayarı:** Bu fonksiyona giriş için tuşu yaklaşık 3 saniye basılı tutunuz. □ veya □ tuşları ile 1 saniyeden 1 dakikaya kadar bir süre seçebilirsiniz. Ayarı onaylamak için tuşa basınız.

**PC arayüzü:** Aktarım moduna erişim için tuşu yaklaşık 6 saniye boyunca basılı tutunuz.

### <span id="page-4-1"></span>**3.9 Tripod Monte Yeri**

<span id="page-4-2"></span>**3.10 RS232 Bağlantısı**

# <span id="page-4-3"></span>**4 Güneş Enerjisi Ölçümü**

Cihazı çalıştırınız. "Set" tuşuna basarak ölçülmek istenen birimi (W/m<sup>2</sup>, Btu veya ft<sup>2</sup> x h) seçiniz. Sensör güneşe doğru olacak şekilde cihazı yerleştiriniz, daha sonra değer doğrudan LCD ekrandan okunabilir. "Tutma" tuşuna basarak değer ekranda tutulabilir. Ölçüm moduna dönmek için tutma tuşuna tekrar basılır.

### <span id="page-4-4"></span>**5 Maksimum ve Minimum Kayıt Modunu Kullanarak Güneş Enerjisi Ölçümü**

Cihazı çalıştırınız. Set" tuşuna basarak ölçülmek istenen birimi (W/m<sup>2</sup>, Btu veya ft<sup>2</sup> x h) seçiniz. Sensör güneşe doğru olacak şekilde cihazı yerleştiriniz. "Mod" tuşuna yaklaşık 3 saniye boyunca basarak minimum ve maksimum kayıt moduna giriniz. Ekranda "Max" mesajı gösterilir ve ölçülen maksimum değer gösterilir. Otomatik kapanma devre dışıdır. "Mod" tuşuna basılarak maksimum, minimum, ortalama veya o anda gösterilen değer arasında seçim yapılabilir. İlgili değer ekrana getirilir. Ortalama değer son ölçülen dört değerin ortalamasıdır. Fonksiyondan çıkış için "Mod" tuşuna yaklaşık 3 saniye boyunca basınız.

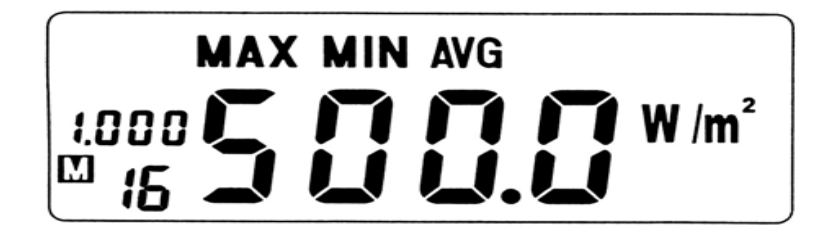

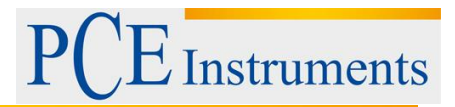

## <span id="page-5-0"></span>**6 Güneş Enerjisi Aktarım Ölçümü**

Belirlenen bir materyal ile (cam, levha vb.) bir ölçüm için yüzde güneş aktarımı hesabı yapılabilir.

Cihazı çalıştırınız. "Set" tuşuna basarak ölçülmek istenen birimi (W/m<sup>2</sup>, Btu veya ft<sup>2</sup> x h) seçiniz. Sensör güneşe doğru olacak şekilde cihazı yerleştiriniz. Power / % tuşuna basarak aktarım moduna giriniz. Ekranda "%" göstergesi gösterilir. Ekranda o anda gösterilen değeri referans deeri olarak kaydetmek için tuşa basınız. Ekranda %100,0 gösterilir. Daha sonra seçilen materyali güneş ve sensör arasına koyarak ekrandan yüzde değerini okuyunuz. Değer ekranda tutmak için "Hold" tuşuna basınız. Hold fonksiyonundan çıkmak için tekrar Hold tuşuna basınız. Materyali çekiniz ve cihazın tekrar %100,0 gösterip göstermediğini kontrol ediniz. Eğer göstermiyorsa işlemi tekrarlayınız.

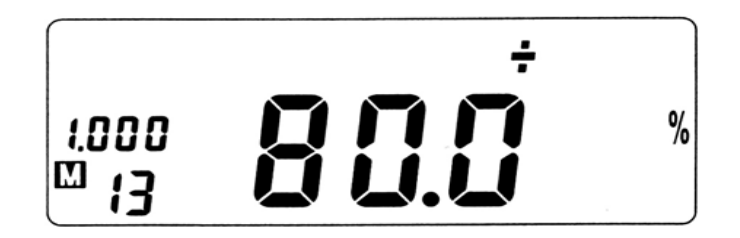

# <span id="page-5-1"></span>**7 İntegral Güneş Enerjisi Ölçümü**

Cihazı çalıştırınız. "Set" tuşuna basarak ölçülmek istenen birimi (W/m<sup>2</sup>, Btu veya ft<sup>2</sup> x h) seçiniz. Sensör güneşe doğru olacak şekilde cihazı yerleştiriniz. Moda giriş için "Set" tuşuna yaklaşık 3

saniye basınız. Ekranda "" gösterilir. Daha sonra  $\Box$  veya  $\Box$  tuşları ile rakamlar ayarlanabilir.  $\blacktriangleright$ tuşu ile bir sonraki alana geçilir. "Reel zaman" ayarı tamamlanana kadar (gün, saat, dakika ve saniye) bu işlemi tekrarlayınız. Değerleri kaydetmek ve ölçüme başlamak için tuşa basınız.

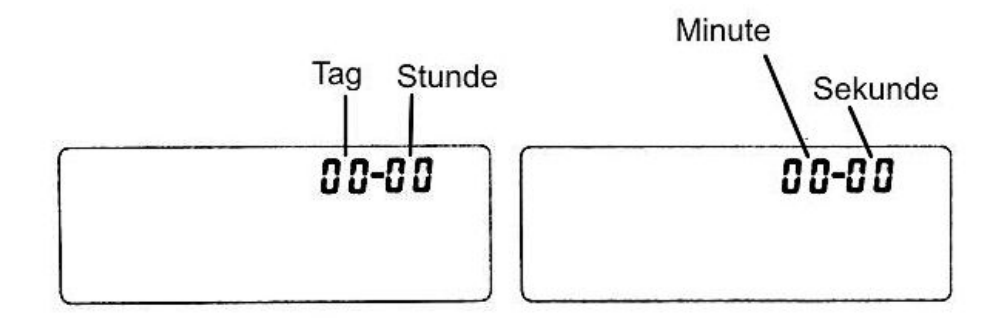

Power / % tuşuna birim seçmek için basınız (WH/m²/h, W/m² veya Wh/m²). "Zaman" tuşuna basarak reel zaman göstergesi arasında seçim yapılabilir.

**DİKKAT**: Bu modda Hold tuşu kullanılamaz. Bu moddan çıkış için on/off tuşuna 3 saniye basınız ve cihazı kapatınız.

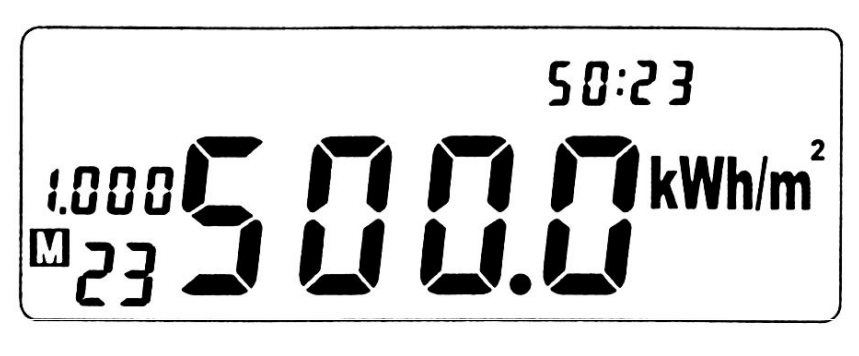

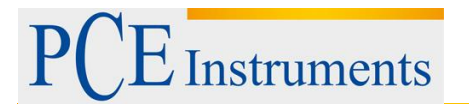

# <span id="page-6-0"></span>**8 Manuel Ölçüm ve Ölçüm Değerlerini Okuma**

### <span id="page-6-1"></span>**8.1 Veri Hafızasını Silme**

Cihazı kapatınız. "Hafıza" tuşunu basılı tutarken cihazı çalıştırınız. Ekranda "Clr YES" mesajı gösterilir. ▼ tuşuna basarak "EVET" veya "HAYIR" arasından seçim yapabilirsiniz. Girişi onaylamak için tuşa basınız.

### <span id="page-6-2"></span>**8.2 Verileri Manuel Olarak Hafızaya Kaydetme**

"Hafıza" tuşuna ekranda o anda gösterilen değeri hafızaya kaydetmek için basınız. Hafıza alanı maksimum 99 ölçüm değeri alabilir.

### <span id="page-6-3"></span>**8.3 Hafızayı Manuel Olarak Okuma**

"Read" tuşuna basarak hafızadaki değerleri okuyabilirsiniz. Ekranda "R" gösterilir.  $\Box$  veya  $\Box$ tuşları ile hafıza alanını seçebilirsiniz. Fonksiyondan çıkış için  $\perp$ tuşuna basınız.

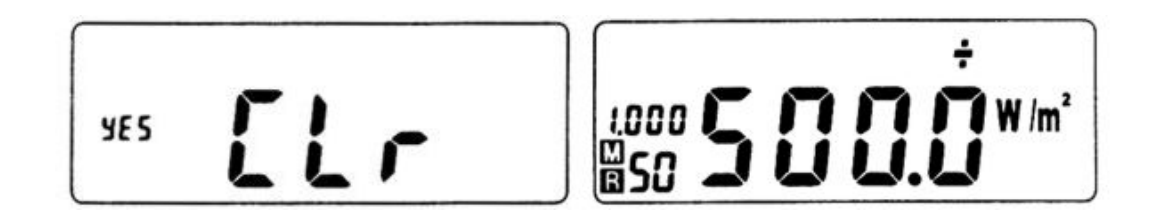

### <span id="page-6-4"></span>**9 Otomatik Kapanma Fonksiyonu**

Cihaz 10 dakika boyunca kullanılmazsa otomatik olarak kapanır. Bu fonksiyonu devre dışı bırakmak için cihazı kapatınız. "HOLD" tuşunu basılı tutarken cihazı çalıştırınız. Otomatik kapanma fonksiyonu şimdi devre dışıdır. Cihaz tekrar çalıştırıldığında otomatik kapanma fonksiyonu pil ömrünü uzatmak amacıyla tekrar devreye girer.

### <span id="page-6-5"></span>**10 Sıfırlama**

"Power / %" tuşunu basılı tutarken cihazı çalıştırınız. Ekranda "CAL" gösterilir. Sensörü yukarı doğru tutunuz ve  $\overline{=}$  tuşuna basınız. Ekranda yaklaşık 1 saniye boyunca "MIN" gösterilir ve değer "0" olur.

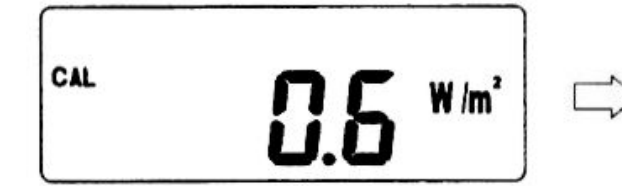

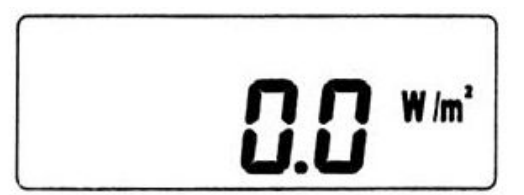

# <span id="page-7-0"></span>**11 Verileri otomatik olarak hafızaya kaydetme**

### <span id="page-7-1"></span>**11.1 Kayıt Aralığını Ayarlama**

Cihazı çalıştırınız ve hemen arkasından "Read" tuşuna yaklaşık 3 saniye boyunca basarak kayıt aralığı moduna giriniz.  $\Box$  veya  $\Box$ tuşları ile iki kayıt arasındaki süreyi 1 saniyeden 1 dakikaya kadar olan bir süre olarak ayarlayabilirsiniz. Ayarı onaylamak ve fonksiyondan çıkış için tuşa basınız.

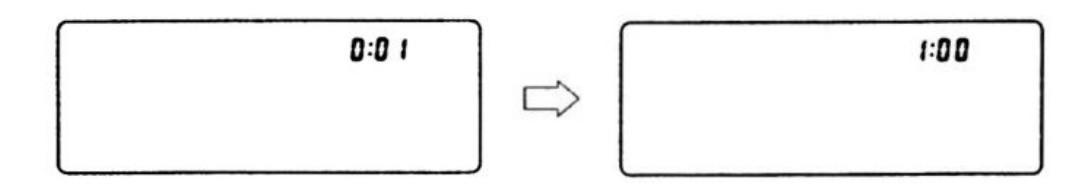

#### <span id="page-7-2"></span>**11.2 Otomatik Kayıt**

"Hafıza" tuşuna basınız ve tuşu yaklaşık 3 saniye basılı tutunuz. Ekranda "M" otomatik kayıt için veya hafıza doluysa "FULL" (dolu) gösterilir. "Hafıza" veya "on/off" tuşu dışındaki bütün tuşlar devre dışı olacaktır. Fonksiyondan çıkış için hafıza tuşuna tekrar basınız.

### <span id="page-7-3"></span>**11.3 PC'ye Bağlantı**

Yazılımı kurunuz ve veri kablosu aracılığıyla cihazı bilgisayara bağlayınız. Yazılımı çalıştırınız ve hemen ardından cihazdaki "Read" tuşuna yaklaşık 6 saniye boyunca basarak bilgisayar bağlantısını gerçekleştiriniz.

### <span id="page-7-4"></span>**12 Güvenlik**

Cihaz çalıştırılmadan önce kullanım kılavuzundaki talimatlar dikkatlice okunmalıdır. Talimatlara uyulmaması sonucu oluşabilecek hasarlar garanti kapsamı dışındadır.

Cihaz sadece izin verilen ortam sıcaklığı aralığında kullanılmalıdır.

Cihazın gövdesinin açılması sadece PCE cihazlarının yetkili personeli tarafından gerçekleştirilebilir.

- Cihaz herhangi bir çalışma yüzeyine ekranı yüzeye değecek şekilde konulmamalıdır.
- Cihazda herhangi bir teknik modifikasyon yapılamaz.
- Cihaz sadece nemli bir bezle ve pH nötr bir deterjanla temizlenmelidir.
- Herhangi bir sorunuz olursa PCE cihazları ile iletişime geçmenizi tavsiye ederiz.

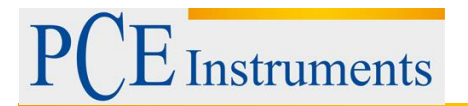

### <span id="page-8-0"></span>**13 Yazılım**

Aşağıdaki resimde PCE-SPM 1 cihazının yazılımının kurulum penceresi gösterilmiştir. Yazılımın bilgisayara kurulumunu gerçekleştirmek için sadece gösterilen adımları takip etmek yeterlidir (Next - Next – Next). Bu yazılım istenilen sayıda bilgisayarlara yüklenebilir ve herhangi bir PCE-SPM 1 ekipmanı ile çalışır.

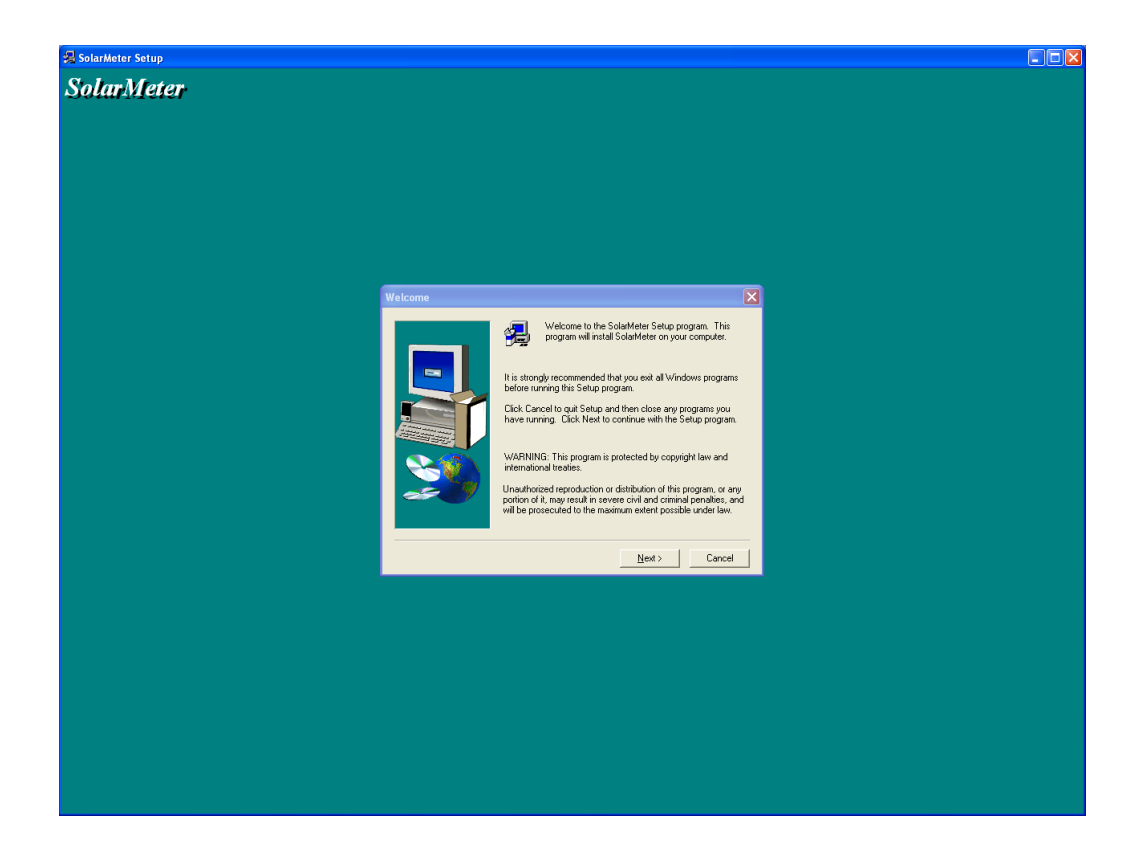

Yazılım kurulumu tamamlandıktan sonra program çalıştırılır ve bir sonraki ayar penceresine geçilir.

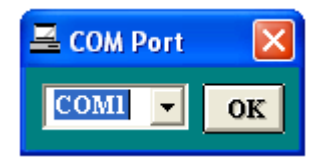

Eğer bilgisayarınızın bir COM girişi yoksa bir RS-323 USB adaptörü alınması gereklidir. Yukarıdaki pencereden sonra ilgili girişe tıklanmalıdır, bilgisayarda COM girişi varsa COM 1'e tıklanır.

İlgili girişe tıklandıktan sonra cihazın kontrol paneli açılır.

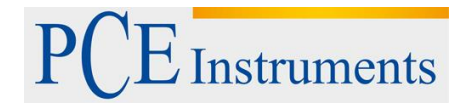

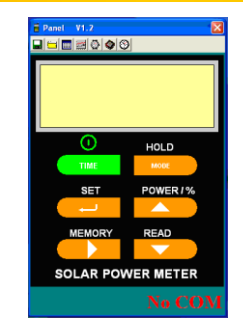

Cihazı yazılıma bağlamak için READ tuşuna 6 saniye basılır, şu durum gözlemlenir:

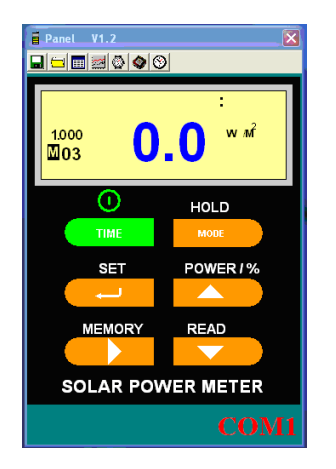

### <span id="page-9-0"></span>**13.1 Yazılımdan Hafızaya Kaydetme Aralığı Ayarı**

Bilgisayar bağlantısı bir kez yapıldıktan sonra kayıt aralığını ayarlamak istiyorsanız PC Sampling (bir saat ile gösterilen tuş) tuşuna basılır ve Meter Sapmling Rate opsiyonu seçilir. Aşağıdaki resimde gösterildiği gibi bir pencere açılır.

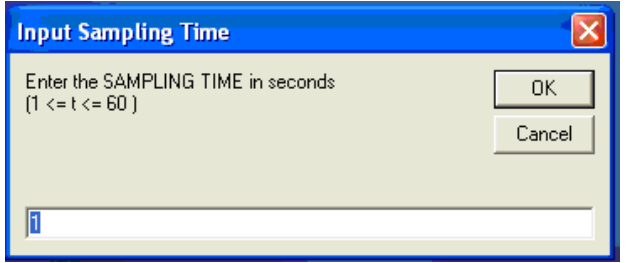

Alanda bir sayı gösterilir, örneğin 1 saniye; bu sayı istenilen kayıt aralığı süresi olarak ayarlanır. Bu seçilen sürede (örneğin her bir saniyede) ölçüm yapılır ve hafızaya kaydedilir. Ayar yapıldıktan sonra OK'e basılır.

Bu adım aracılığıyla cihaz programlanmış olup hafıza fonksiyonu aktif hale getirmek ve sürekli kayıt için 3 saniye boyunca basılı tutulur.

Birkaç dakika sonra kaydedilenleri bilgisayar indirerek bir sonraki başlıkta anlatılan şekilde analiz yapılabilir.

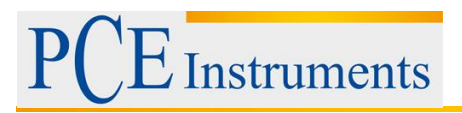

### <span id="page-10-0"></span>**13.2 Verileri İndirme ve EXCEL'e Aktarım**

Cihazın bilgisayar bağlantısını yapmak için aynı adımlar gerçekleştirilir. Bu adımlardan sonra ve

bağlantı yapıldıktan sonra Data Logger tuşuna basılır, bu tuş bir işlemci sembolü  $\Box$ ile gösterilmiştir.

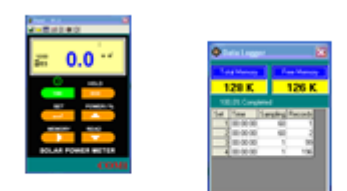

Veriler elde edildikten sonra verileri liste halinde görüntüleme işlemi fare ile Set 1, Set 2 vb. üzerine tıklanarak yapılır.

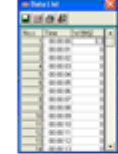

Bu pencerede ölçümler yer alır ve Plot tuşuna basılarak grafik şekilde gösterilebilinir:

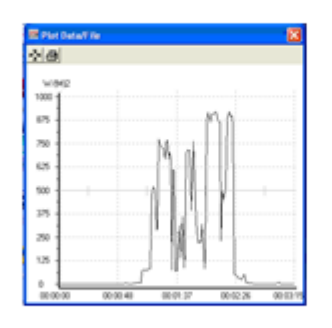

Bunları elde ettikten sonra verileri Excel'de görüntülemek isterseniz ölçümler kaydedilir ve daha sonra programı ile açılarak grafik gerçekleştirilir. (not: noktalar virgül ile değiştirilmelidir).

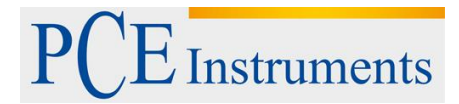

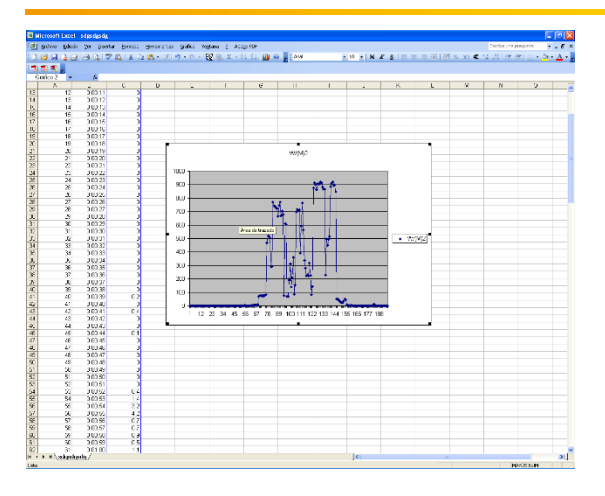

### <span id="page-11-0"></span>**13.3 Online Modda Ölçüm Kaydı**

Bilgisayar bağlantısı yapıldıktan sonra sonra kayıt aralığını ayarlamak istiyorsanız PC Sampling (bir saat ile gösterilen tuş) tuşuna basılır ve Meter Sapmling Rate opsiyonu seçilir. Aşağıdaki resimde gösterildiği gibi bir pencere açılır.

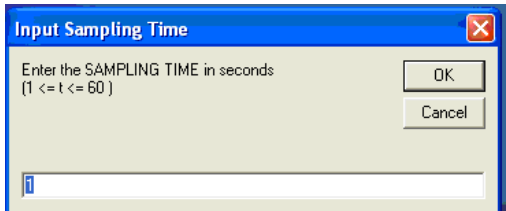

Alanda bir sayı gösterilir, örneğin 1 saniye; bu sayı istenilen kayıt aralığı süresi olarak ayarlanır. Bu seçilen sürede (örneğin her bir saniyede) ölçüm yapılır ve hafızaya kaydedilir. Ayar yapıldıktan sonra OK'e basılır.

Bu adımdan sonra **tuşuna basılır ve aşağıda gösterilen grafik gösterilir:** 

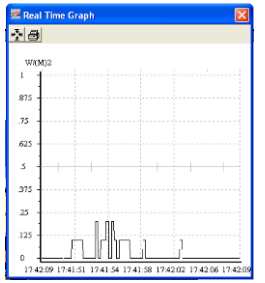

tuşuna basılarak aşağıda gösterilen şekilde grafiğin minimum ve maksimum değer seçilebilir.

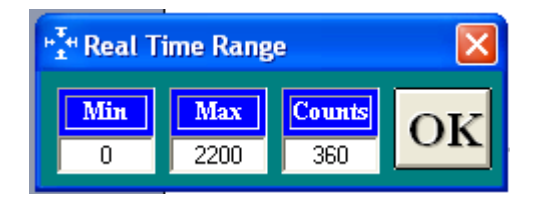

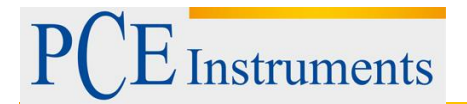

Bir kez grafikte iken **tuşuna basılarak o anda elde edilmekte olan ölçümlerin listesi elde** edilir.

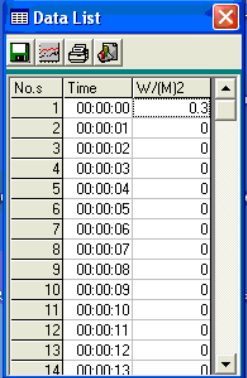

### <span id="page-12-0"></span>**13.4 Diğer Tuşların Açıklamaları**

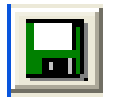

Save tuşu: Gerçekleştirilen farklı ölçümleri kaydetmeye yarar.

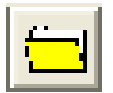

Aç tuşu: Daha önce gerçekleştirilmiş ölçümleri açmaya yarar.

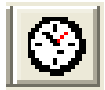

İntegral güneş enerjisi ölçüm tuşu: 7 nolu başlığa bakınız.

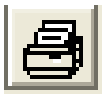

Yazdırma tuşu: Ekranda gösterileni yazdırma amaçlıdır.

Bu linkte ölçüm cihazlarının listesi bulunmaktadır: http://www.pce-cihazlari.com.tr/oelcuem-teknolojisi/oelcuem-cihazlari.htm Bu linkte kontrol ve regülasyon sistemleri listesi bulunmaktadır: http://www.pce-cihazlari.com.tr/kontrol-teknolojisi.htm Bu linkte terazilerin listesi bulunmaktadır: http://www.pce-cihazlari.com.tr/terazi-baskuel-teknolojisi.htm Bu linkte laboratuar enstrümanları listesi bulunmaktadır: http://www.pce-cihazlari.com.tr/laboratuar-teknolojisi.htm

DİKKAT: "Bu cihazın ATEX koruması yoktur, bu yüzden potansiyel patlayıcı ortamlarda kullanılmamalıdır (toz, patlayıcı gazlar)."

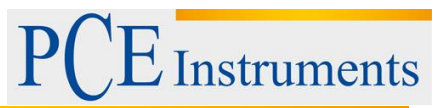

# <span id="page-13-0"></span>**14 Geri Dönüşüm**

Toksik olmalarından dolayı piller, ev türü atıklarla birlikte atılamazlar. Geri dönüşüm için pil toplama noktalarına bırakmalıdır.

#### Pil toplama noktası:

PCE Teknik Cihazlar Paz. Tic. Ltd. Şti. Halkalı Merkez Mah. Pehlivan Sok. No.6/C Küçükçekmece / İstanbul

Cihazdan düzgün bir şekilde kurtulmak için bize gönderebilirsiniz. Cihazın parçalarını değerlendirebiliriz ya da cihaz, mevcut düzenlemelere uygun olarak bir geri dönüşüm şirketine gönderilir.

# <span id="page-13-1"></span>**15 İletişim**

Eğer ürün yelpazemiz veya ölçüm cihazı ile ilgili sorularınız olursa PCE Teknik Cihazları ile irtibata geçiniz.

### **Posta:**

PCE Teknik Cihazlar Paz. Tic. Ltd. Şti Halkalı Merkez Mah. Pehlivan Sok. No.6/C 34303 Küçükçekmece / İstanbul

**Telefon**: 0212 471 11 47

**Faks:** 0212 705 53 93

**E-Posta:** [info@pce-cihazlari.com.tr](mailto:info@pce-cihazlari.com.tr)

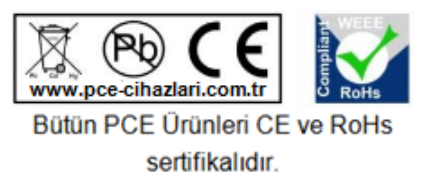

WEEE-Reg.-Nr.DE69278128